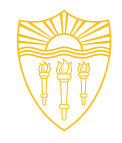

# **3D Visualization and Decision-Making: Applications for the University of Southern California**

#### *John P. Wilson, Ph.D.*

*Professor of Spatial Sciences, Sociology, Architecture, Civil & Environmental Engineering, and Computer Science*

*Founding Director, Spatial Sciences Institute*

*Visiting Professor, Institute of Geographical Sciences and Natural Resources Research, Chinese Academy of Sciences* 

> *URISA GIS-Pro Conference 24 October, 2017*

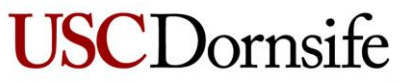

Dana and David Dornsife College of Letters, Arts and Sciences

**Spatial Sciences Institute** 

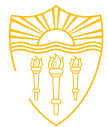

# **Outline**

- o Context
- $\circ$  Initial goal Planning and visualizing 3D routes
	- o CityEngine and CGA shape grammar
	- o Workflow
		- 3D modeling of indoor spaces
		- 3D network and route finding
	- o Example
- o New student projects
- o Closing comments

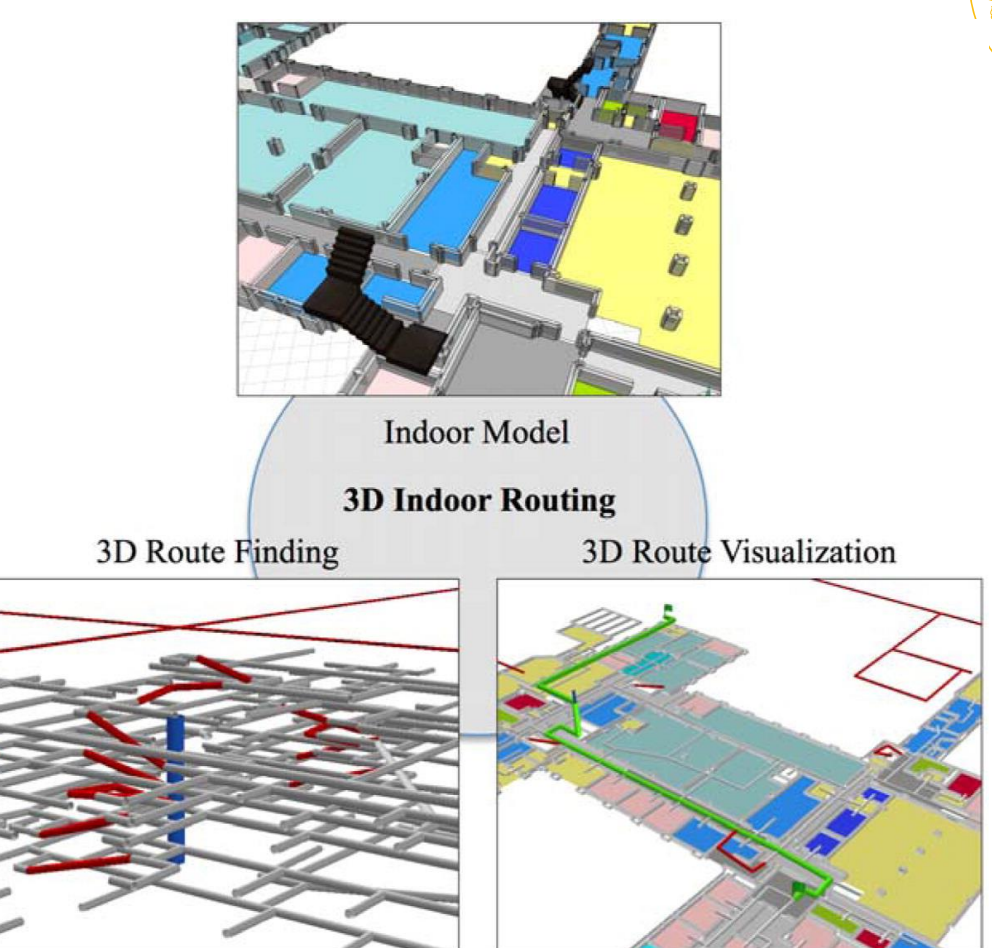

**Core elements for 3D indoor routing applications**

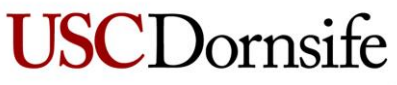

Dana and David Dornsife College of Letters, Arts and Sciences

**SECTION TITLE | 2 3D VISUALIZATION | 2 Spatial Sciences Institute** 

### **Context**

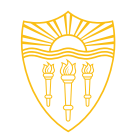

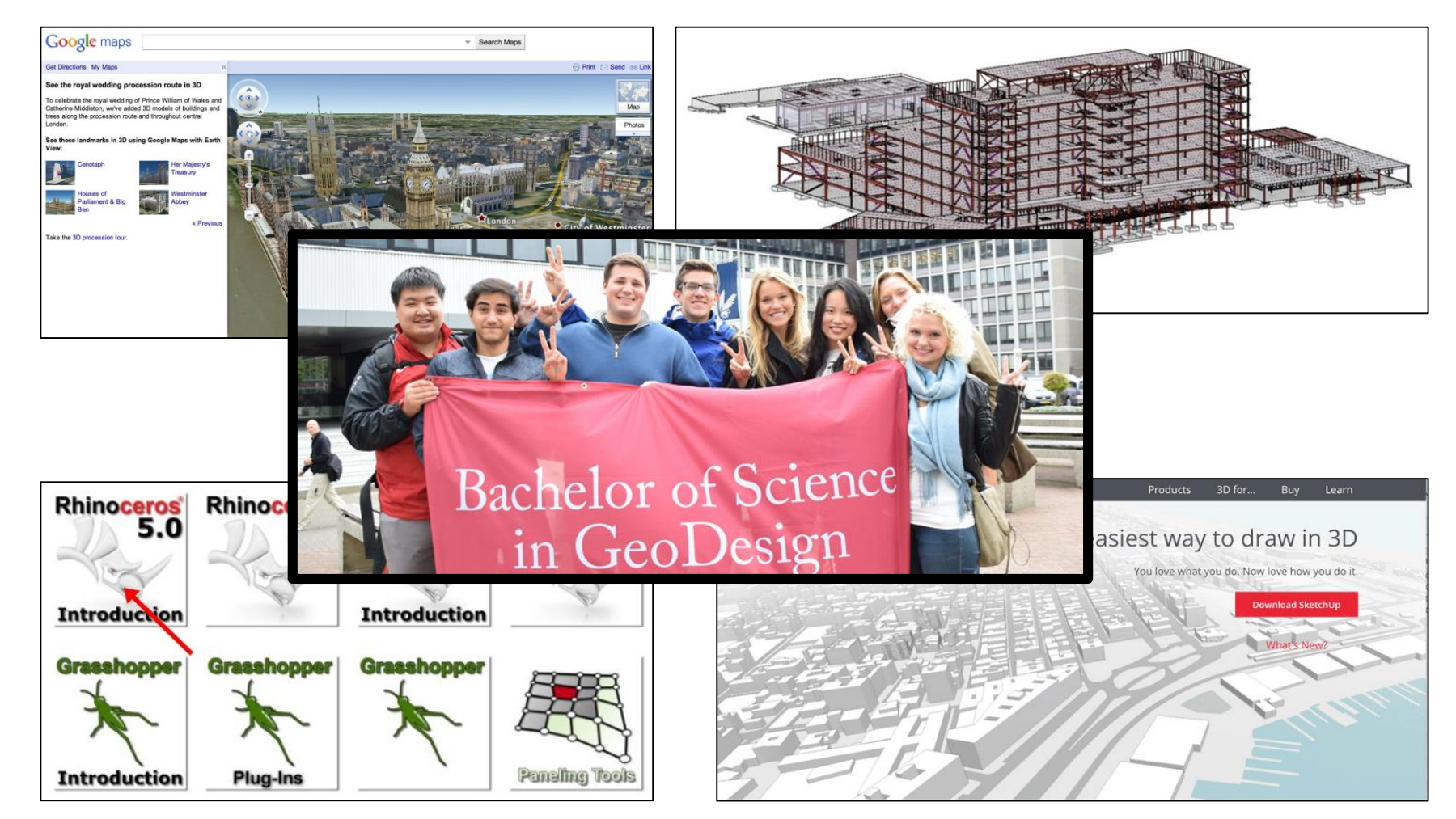

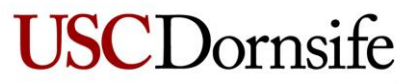

Dana and David Dornsife College of Letters, Arts and Sciences

**SECTION TITLE | 2 3D VISUALIZATION | 3Spatial Sciences Institute** 

# **Planning and visualizing 3D routes (2013-2015)**

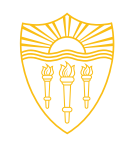

- $\circ$  With the increasing size and complexity of modern buildings, 3D indoor routing is receiving more attention nowadays
- o We generated 3D indoor and building models from CAD files and building footprints using CityEngine and its built-in procedural modelling approach
- o An Americans with Disabilities Act (ADA) compatible 3D network was created by combining 3D floor lines and transitions such as staircases and elevators
- $\circ$  The resulting routes as well as the indoor and façade models were then visualized through a 3D WebScene generated by CityEngine

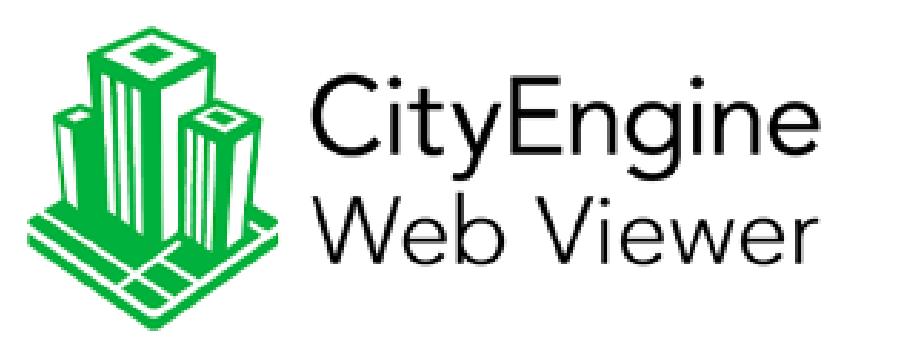

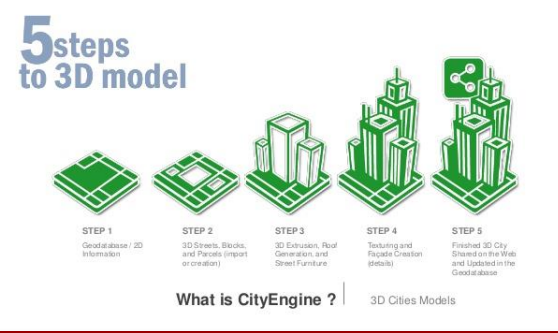

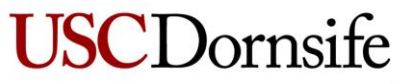

Dana and David Dornsife College of Letters, Arts and Sciences

**SECTION TITLE | 2 3D VISUALIZATION | 4Spatial Sciences Institute** 

# **CityEngine and CGA shape grammar**

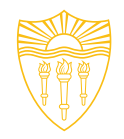

**(a-c) Three examples of building façade models generated with CGA shape grammar; and (d) a CGA-generated 3D model of the Parkside Apartments at USC**

CGA – Computer generated architectures shape grammar for procedural modeling (Muller et al., 2006)

LoD – Level of Detail

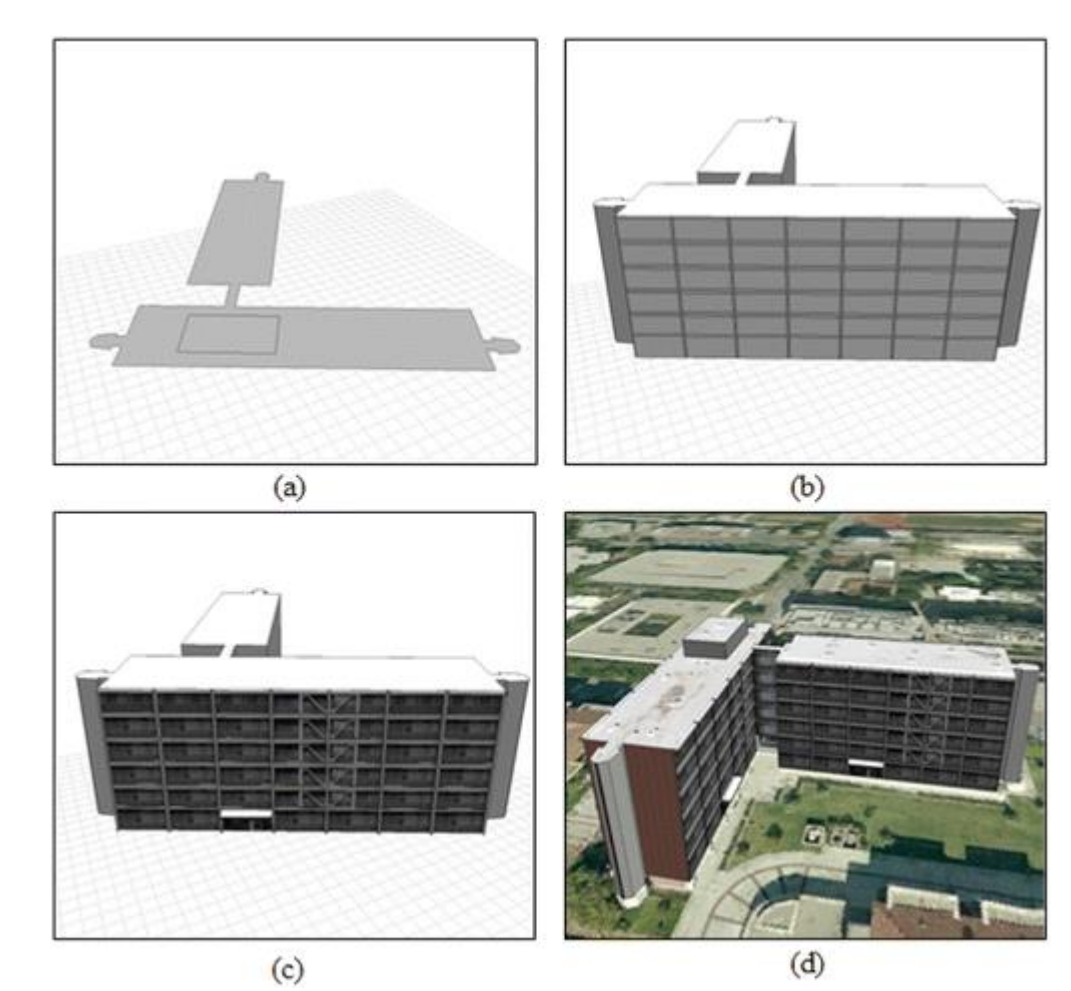

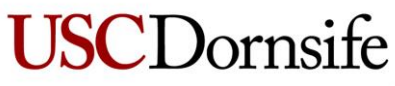

Dana and David Dornsife College of Letters, Arts and Sciences

**3D VISUALIZATION | 5 Spatial Sciences Institute** 

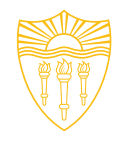

# **Overall workflow**

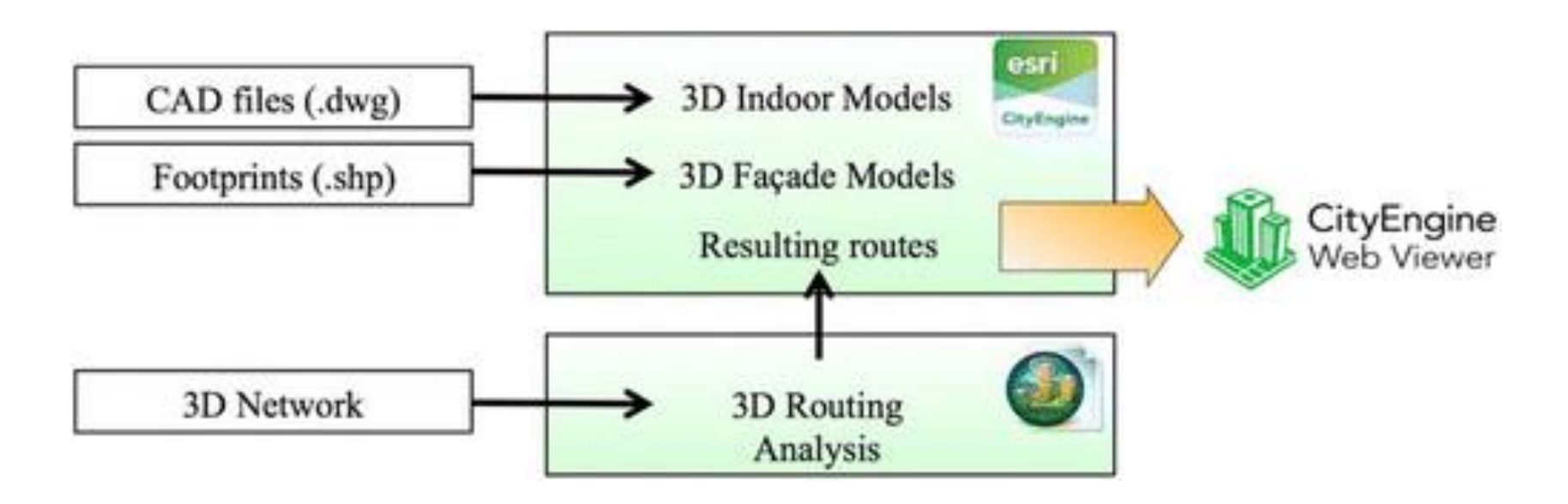

#### **3D modeling of indoor spaces**

Extraction of principal features Generation of 3D indoor models

#### **3D network and route finding**

Construction of 3D network Best route finding

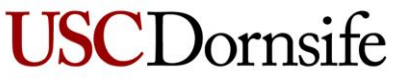

Dana and David Dornsife College of Letters, Arts and Sciences

**SECTION TITLE | 2 3D VISUALIZATION | 6 Spatial Sciences Institute** 

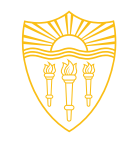

# **3D modeling of indoor spaces – extraction of principal features**

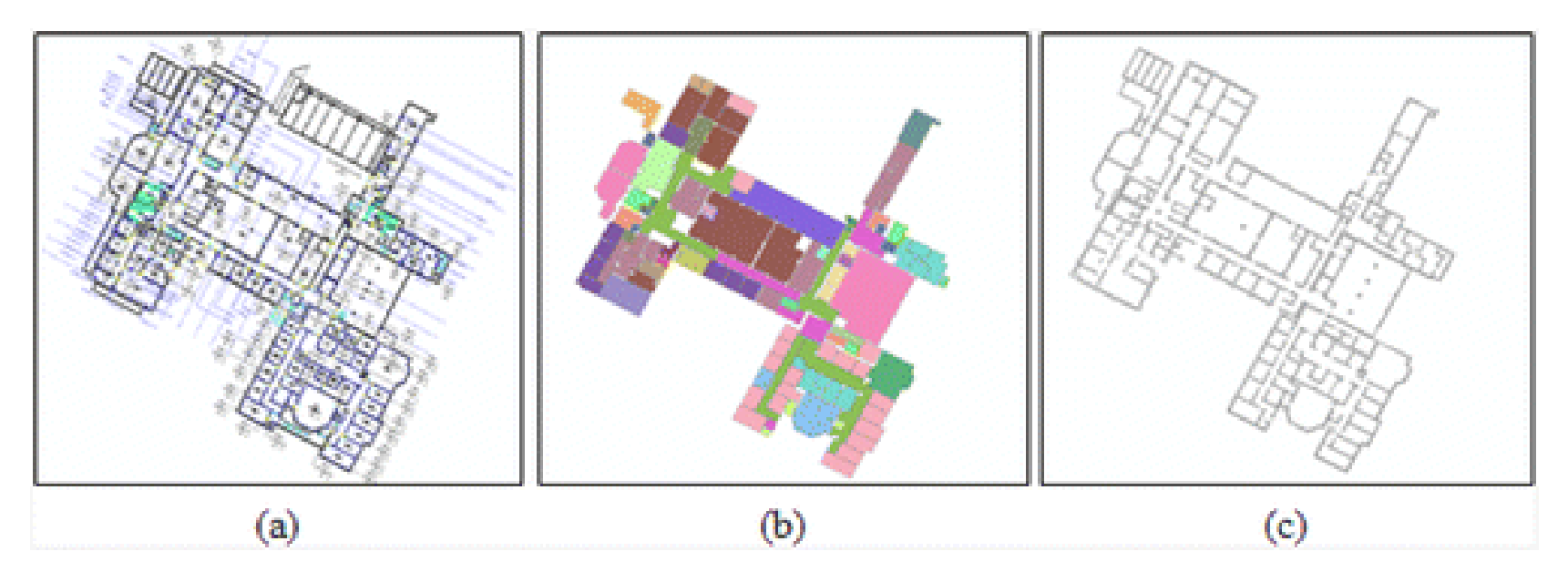

**Extraction of principal features, with sketches of: (a) the input CAD file; (b) the extracted polygons (color-coded with their usage type); and (c) the wall polygons**

## **Geometry + Attributes**

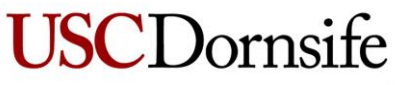

Dana and David Dornsife College of Letters, Arts and Sciences

**3D VISUALIZATION | 7 Spatial Sciences Institute** 

## **Generation of 3D indoor models**

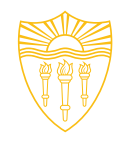

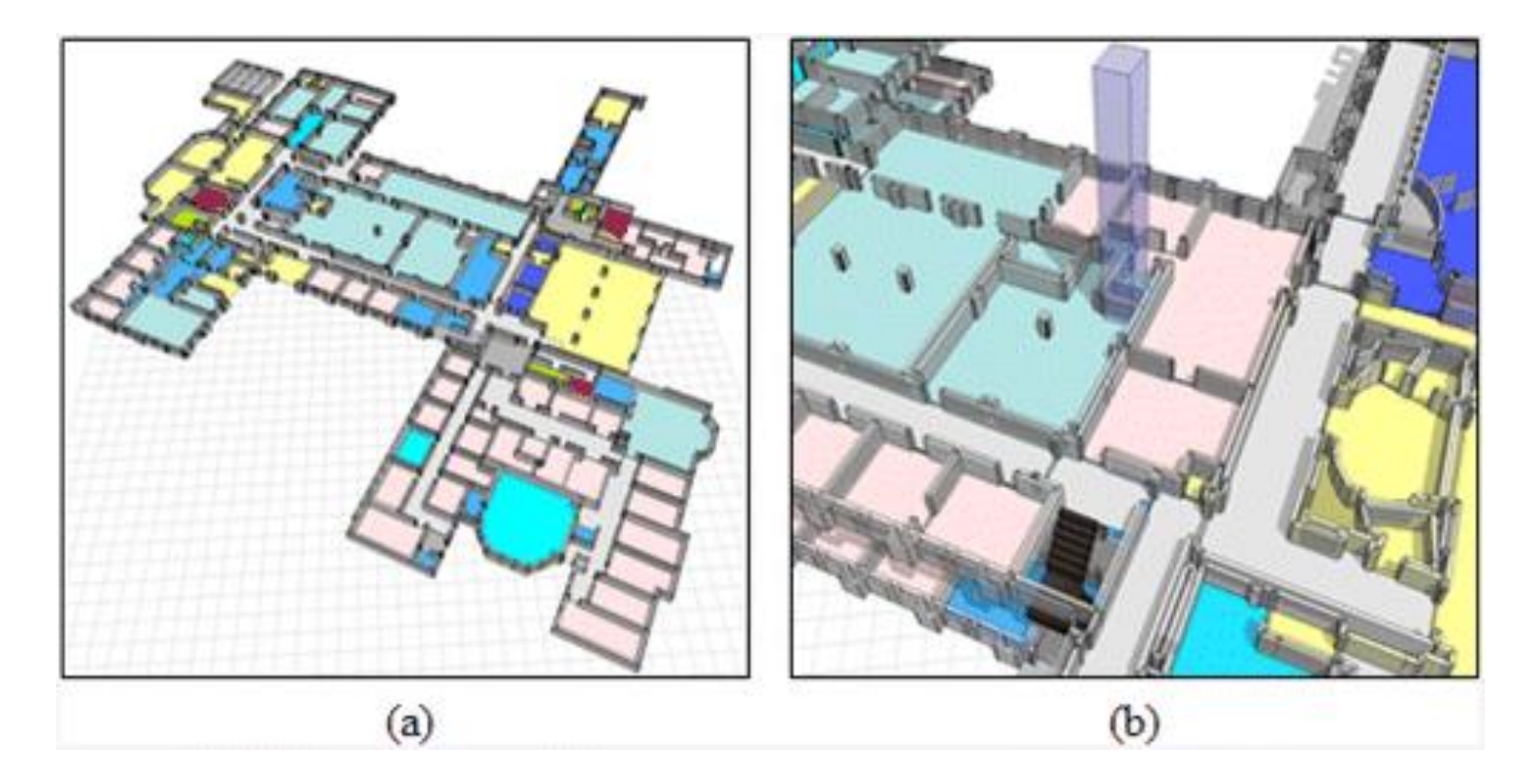

**Generation of 3D indoor models: (a) 3D indoor model; and (b) CGAgenerated elevator and staircase**

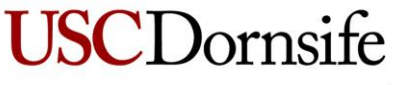

Dana and David Dornsife College of Letters, Arts and Sciences

**3D VISUALIZATION | 8 Spatial Sciences Institute** 

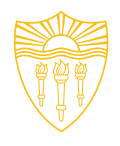

# **Generation of 3D indoor models (2)**

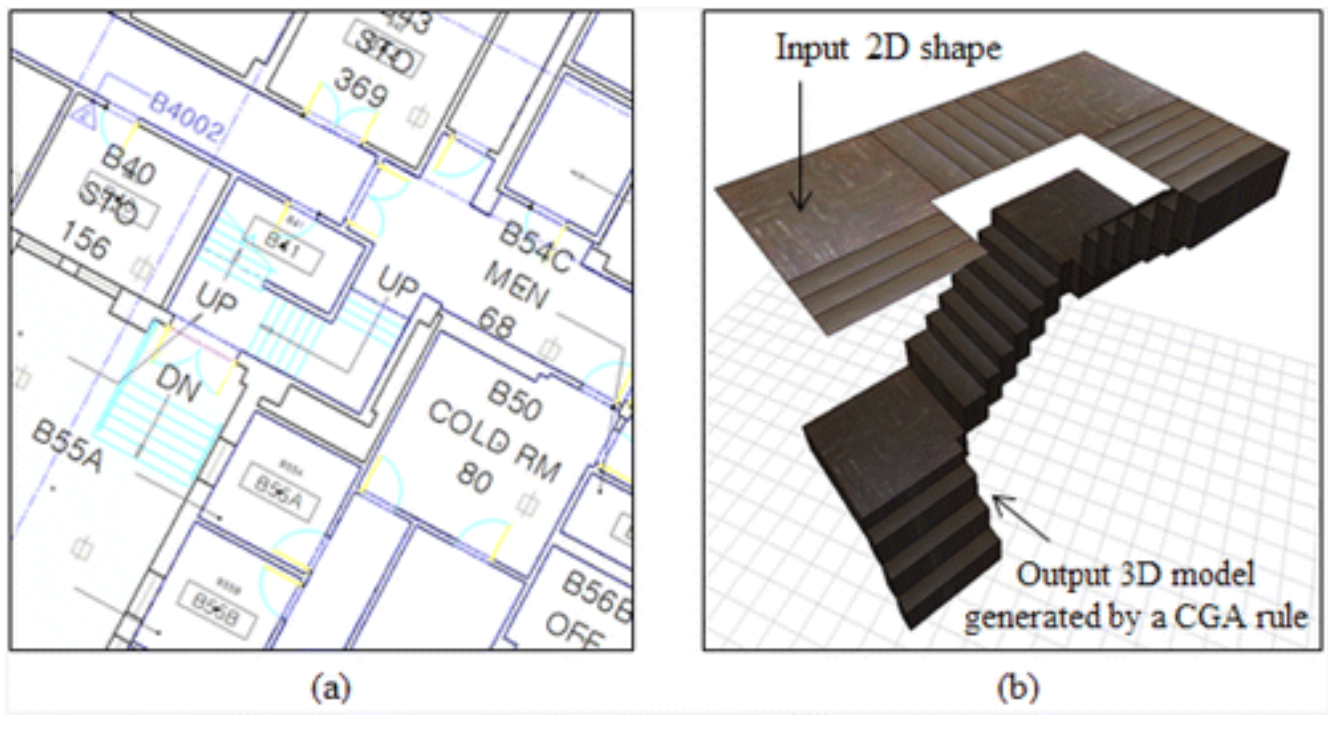

**3D staircase model: (a) Staircase in the CAD file; (b) CGAgenerated 3D staircase model**

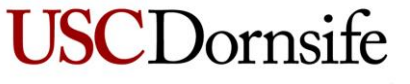

Dana and David Dornsife College of Letters, Arts and Sciences

**3D VISUALIZATION | 9 Spatial Sciences Institute** 

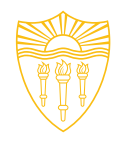

# **3D network and route finding**

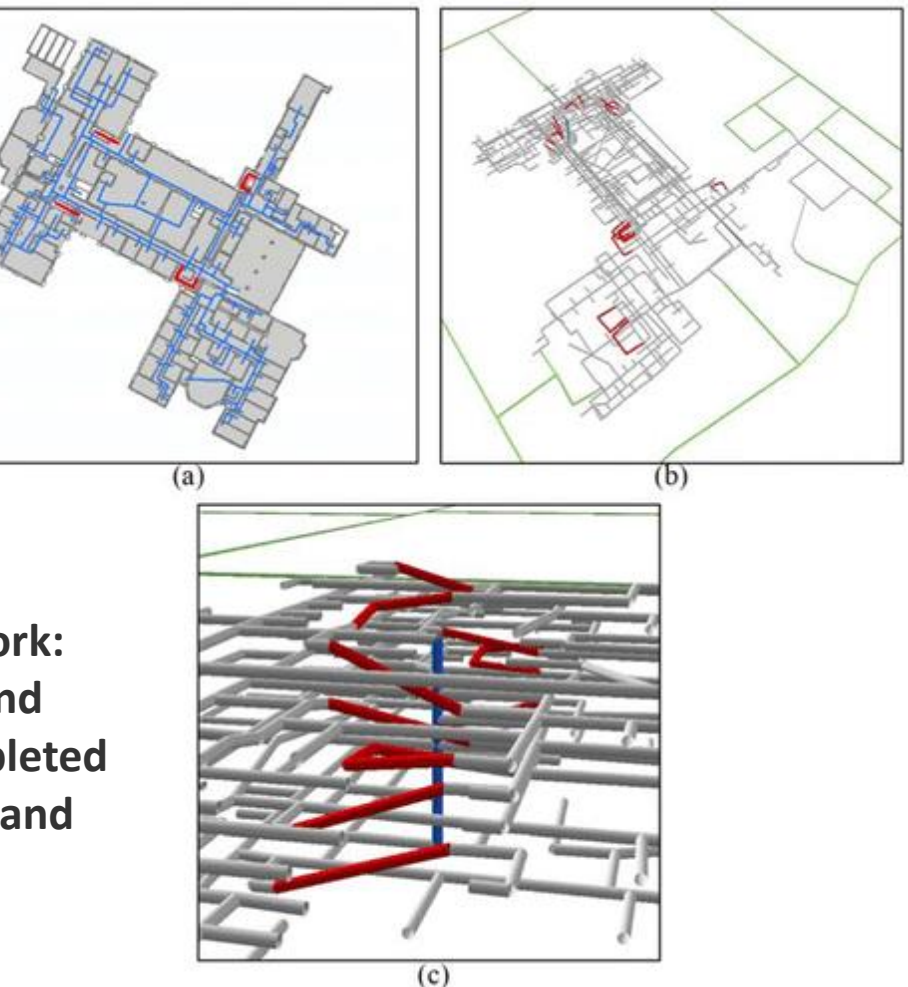

**Construction of 3D network: (a) 2D floor lines (blue) and staircases (red); (b) Completed 3D multimodal network; and (c) Zoomed-in view**

**USCDornsife** 

Dana and David Dornsife College of Letters, Arts and Sciences

**3D VISUALIZATION | 10 Spatial Sciences Institute** 

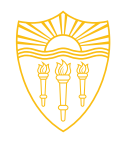

## **3D network and route finding (2)**

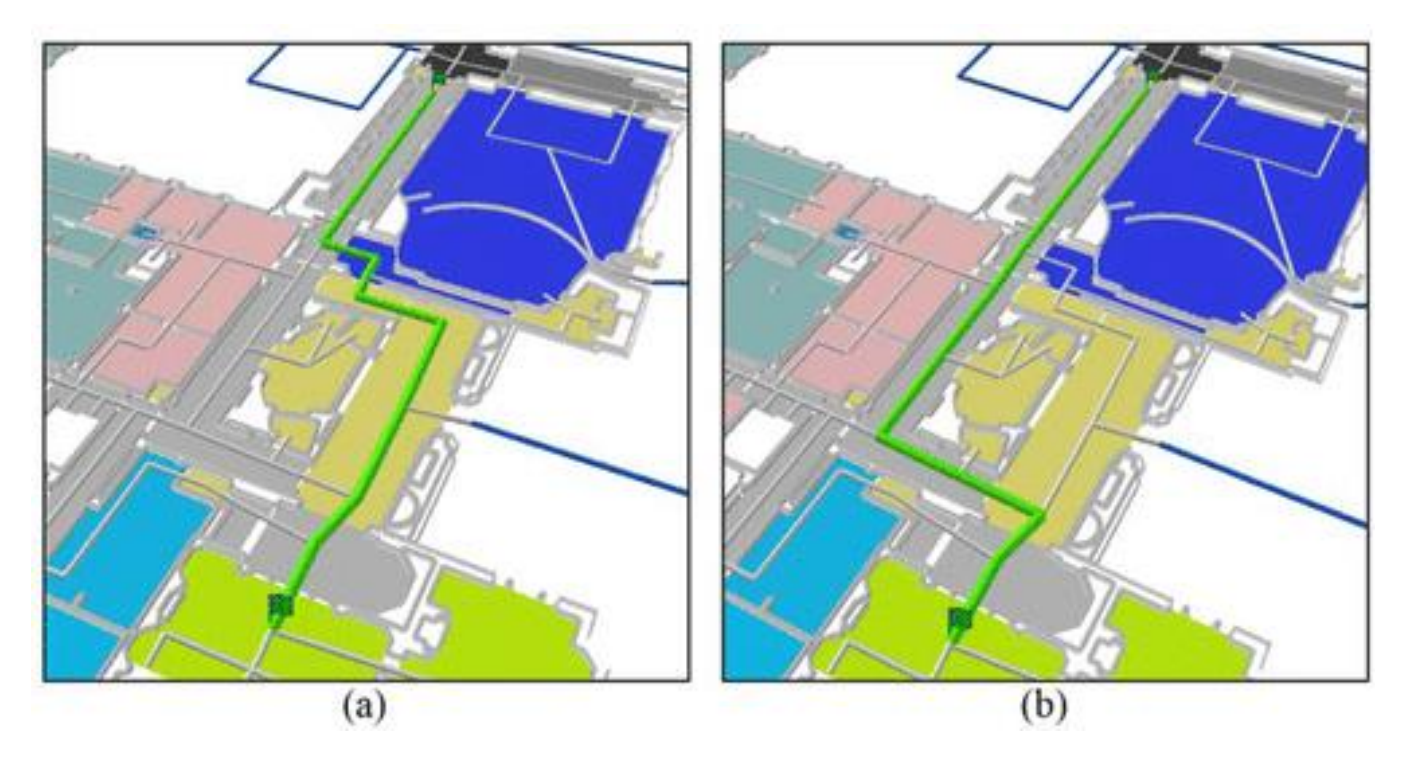

**Different routing results: (a) without** *PREFERENCE***; and (b) with** *PREFERENCE*

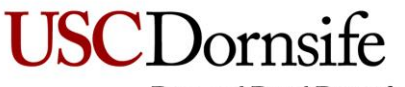

Dana and David Dornsife College of Letters, Arts and Sciences

**3D VISUALIZATION | 11 Spatial Sciences Institute** 

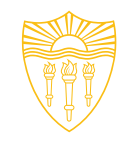

# **Best route finding**

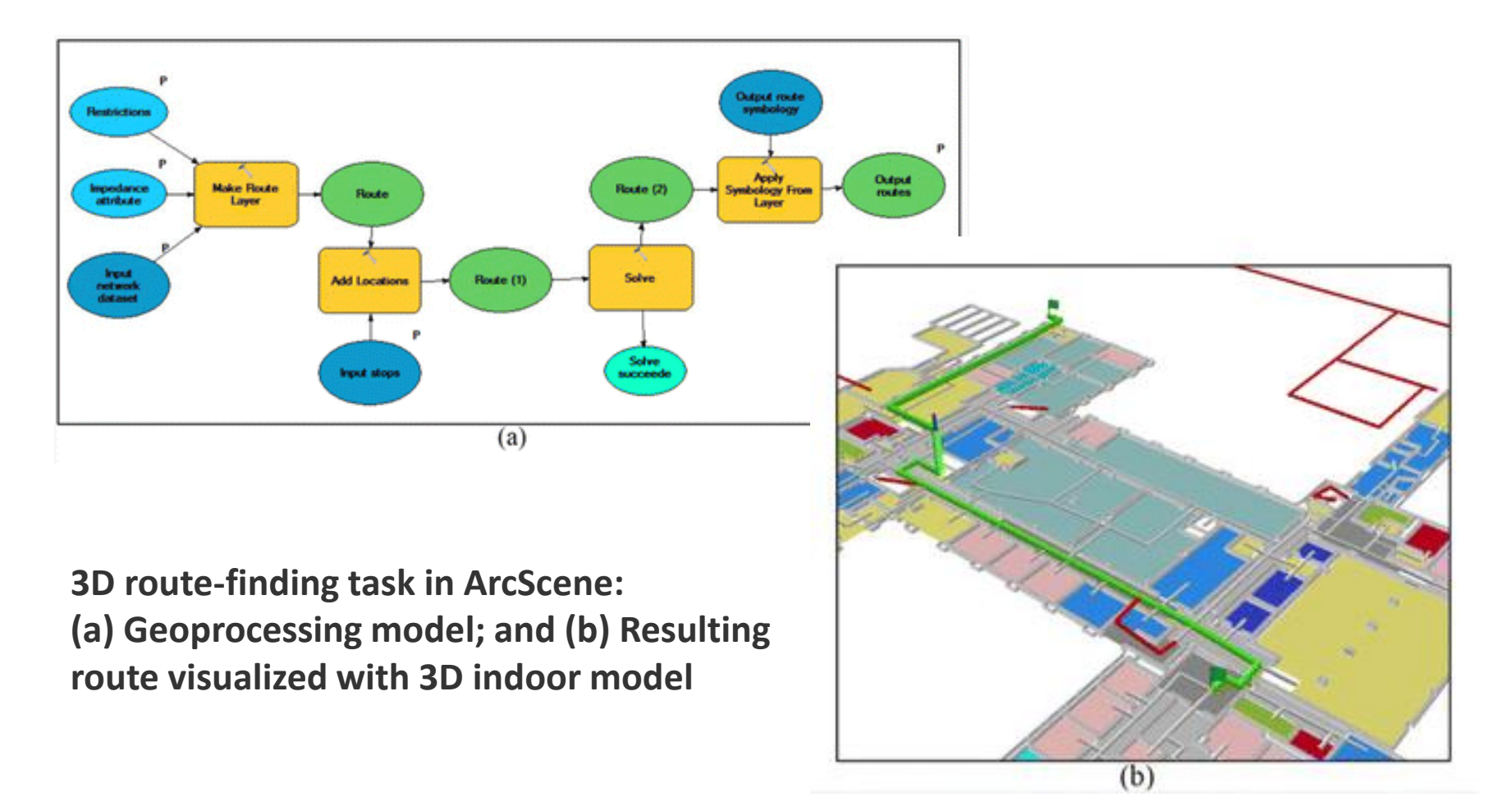

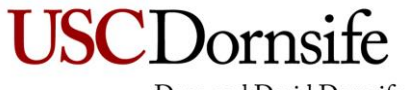

Dana and David Dornsife College of Letters, Arts and Sciences

**3D VISUALIZATION | 12 Spatial Sciences Institute** 

# **Examples of 3D routing visualization**

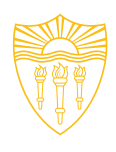

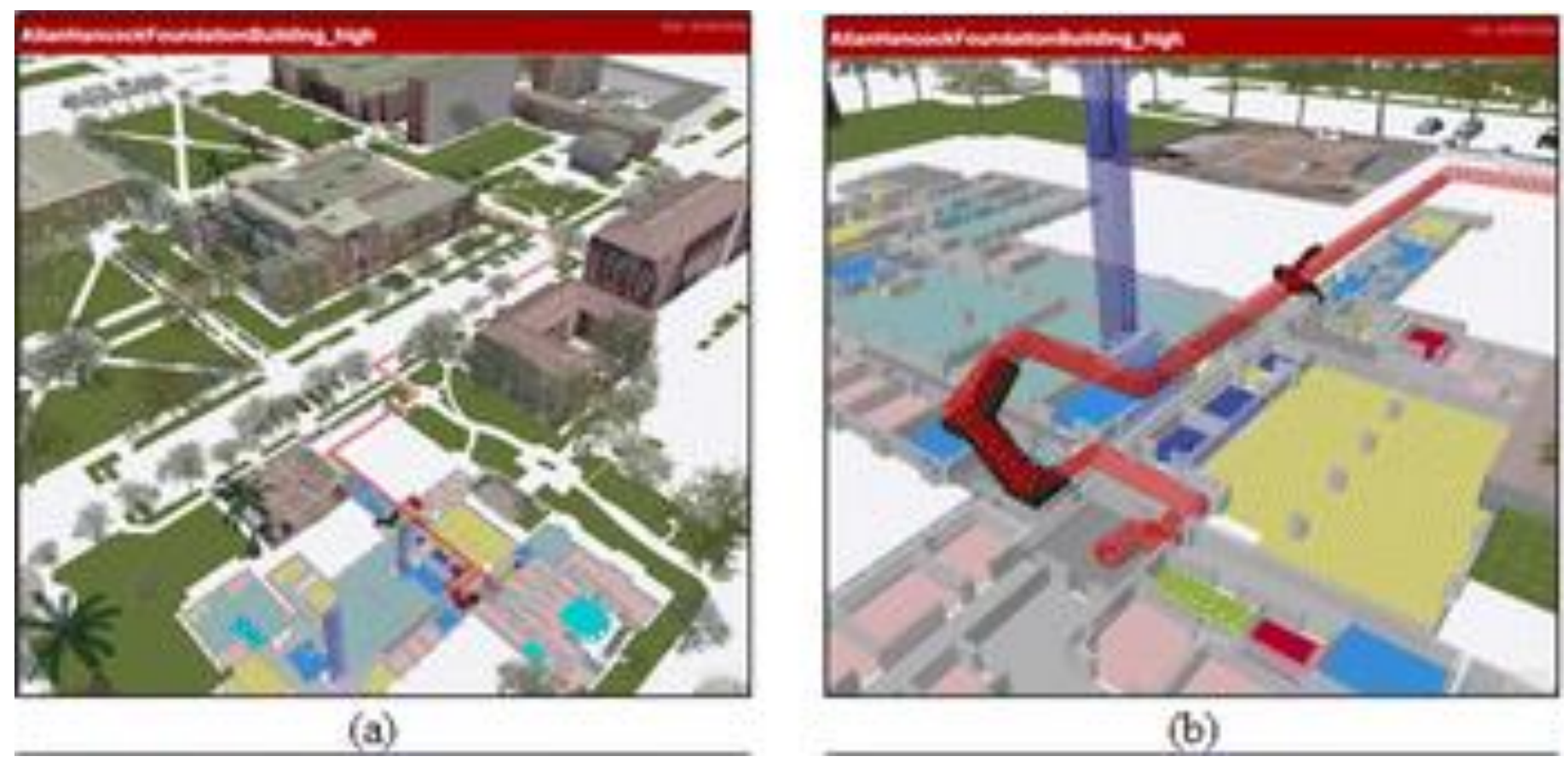

**Examples of 3D routing visualization: (a) and (b) ADA-restricted route to SSI**

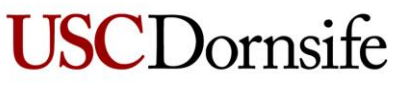

Dana and David Dornsife College of Letters, Arts and Sciences

**3D VISUALIZATION | 13 Spatial Sciences Institute** 

# **Examples of 3D routing visualization (2)**

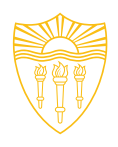

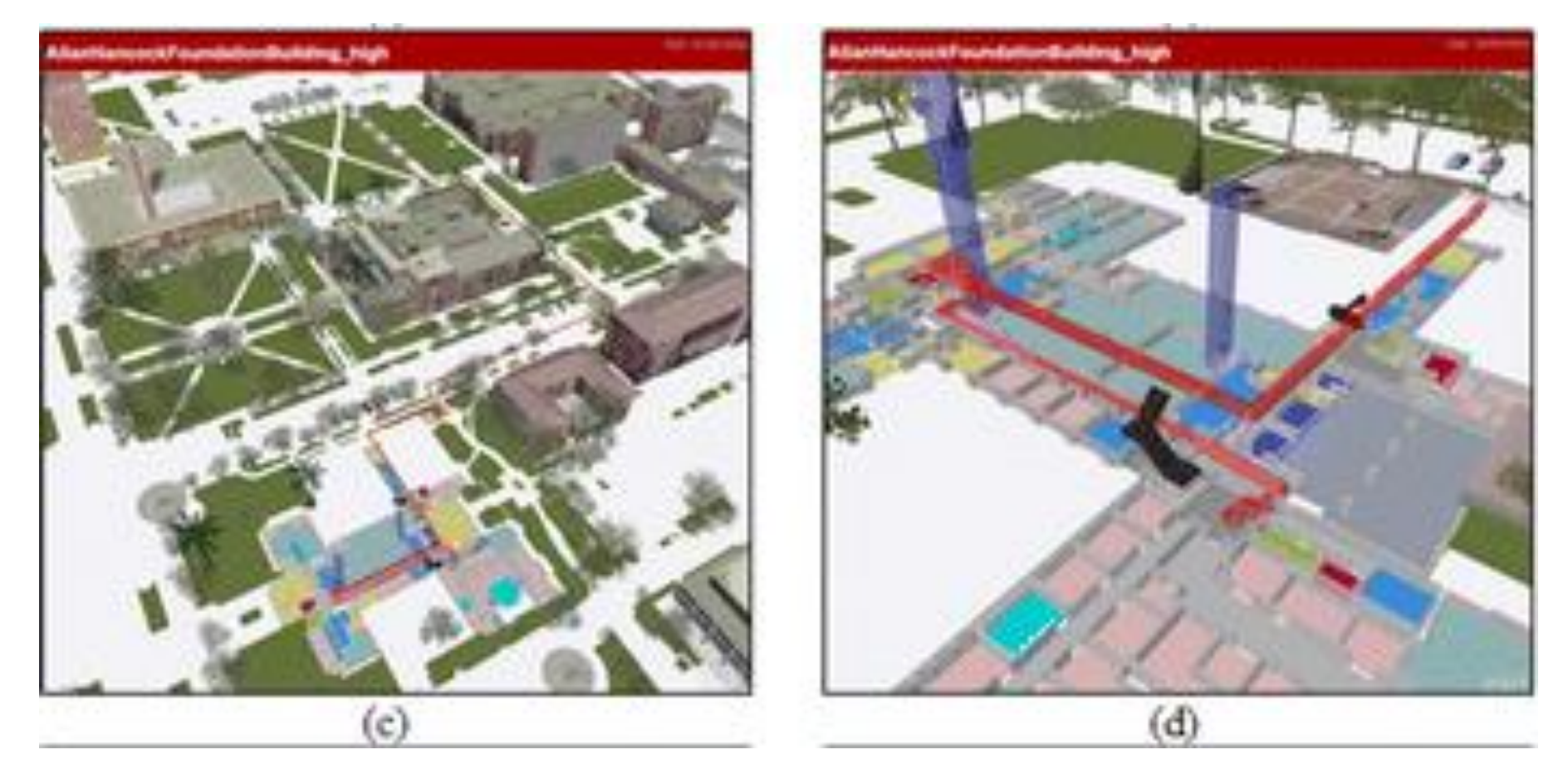

**Examples of 3D routing visualization: (c) and (d) ADA-compatible route to SSI**

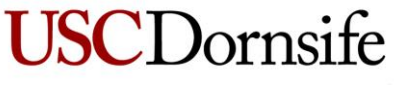

Dana and David Dornsife College of Letters, Arts and Sciences

**3D VISUALIZATION | 14 Spatial Sciences Institute** 

# **Examples of 3D routing visualization (3)**

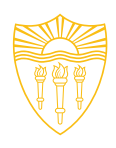

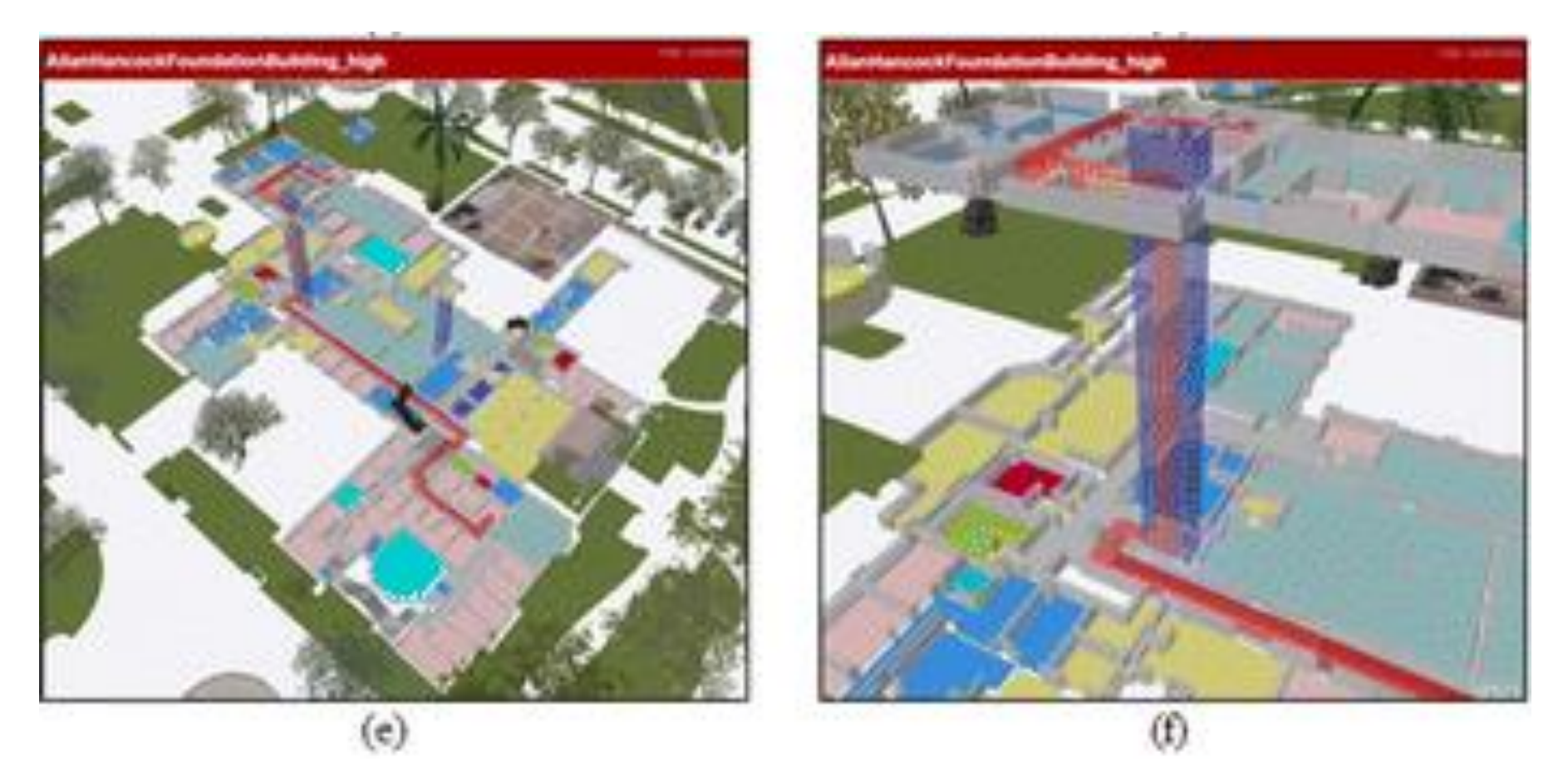

**Examples of 3D routing visualization: (e) and (f) ADA-compatible route inside AHF building**

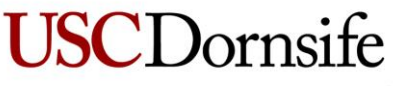

Dana and David Dornsife College of Letters, Arts and Sciences

**3D VISUALIZATION | 15 Spatial Sciences Institute** 

### **New student projects – Hardscape elements**

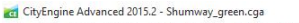

File Edit Select Laver Graph Shapes Search Scripts Window Help

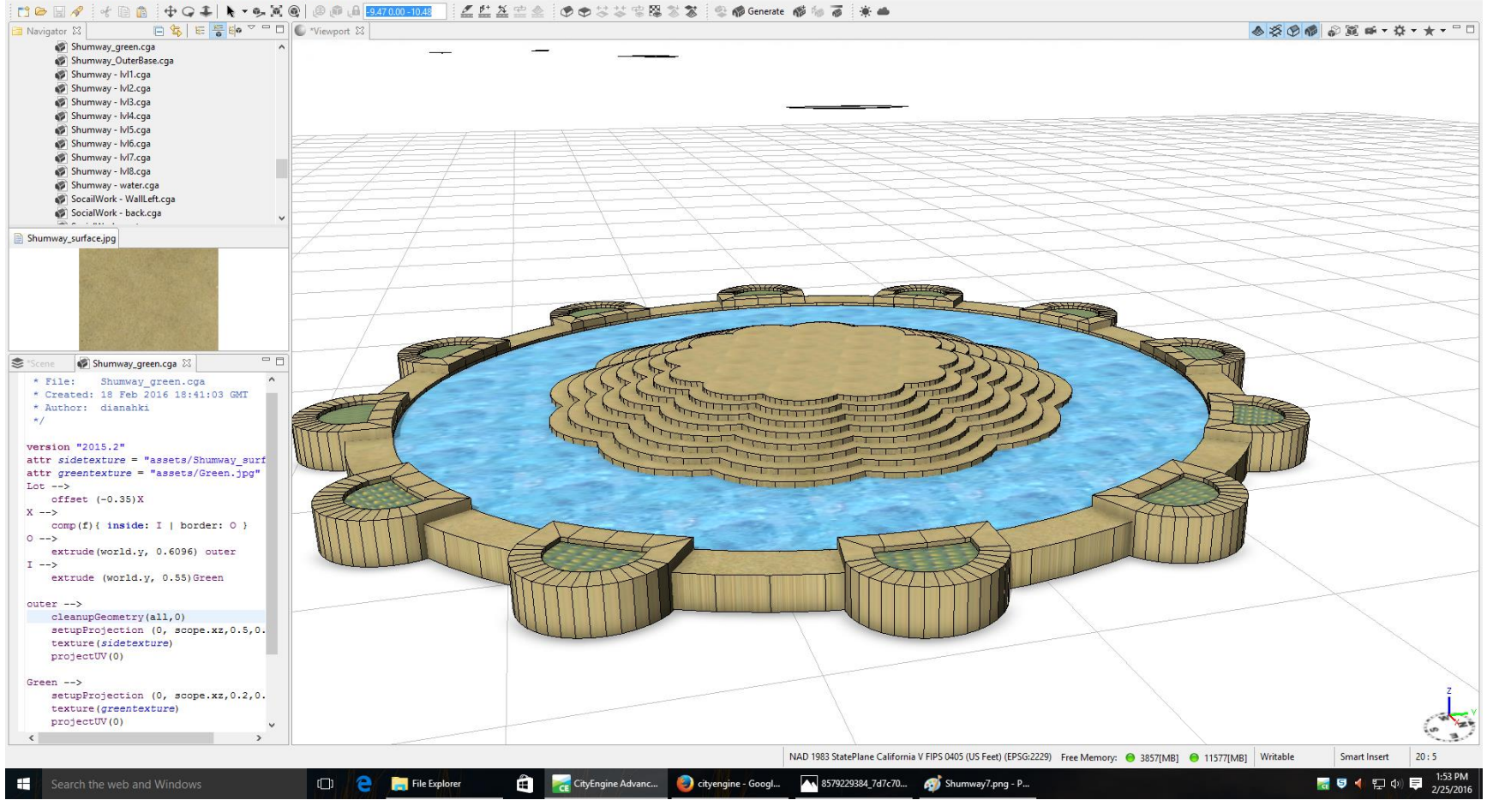

#### **CityEngine extrusion and addition of textures: Shumway Fountain**

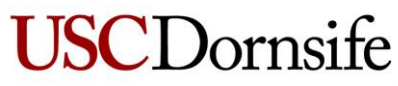

Dana and David Dornsife College of Letters, Arts and Sciences

**SECTION TITLE | 2 3D VISUALIZATION | 16 Spatial Sciences Institute** 

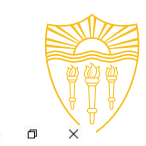

## **New student projects – Hardscape elements (2)**

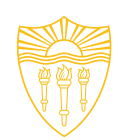

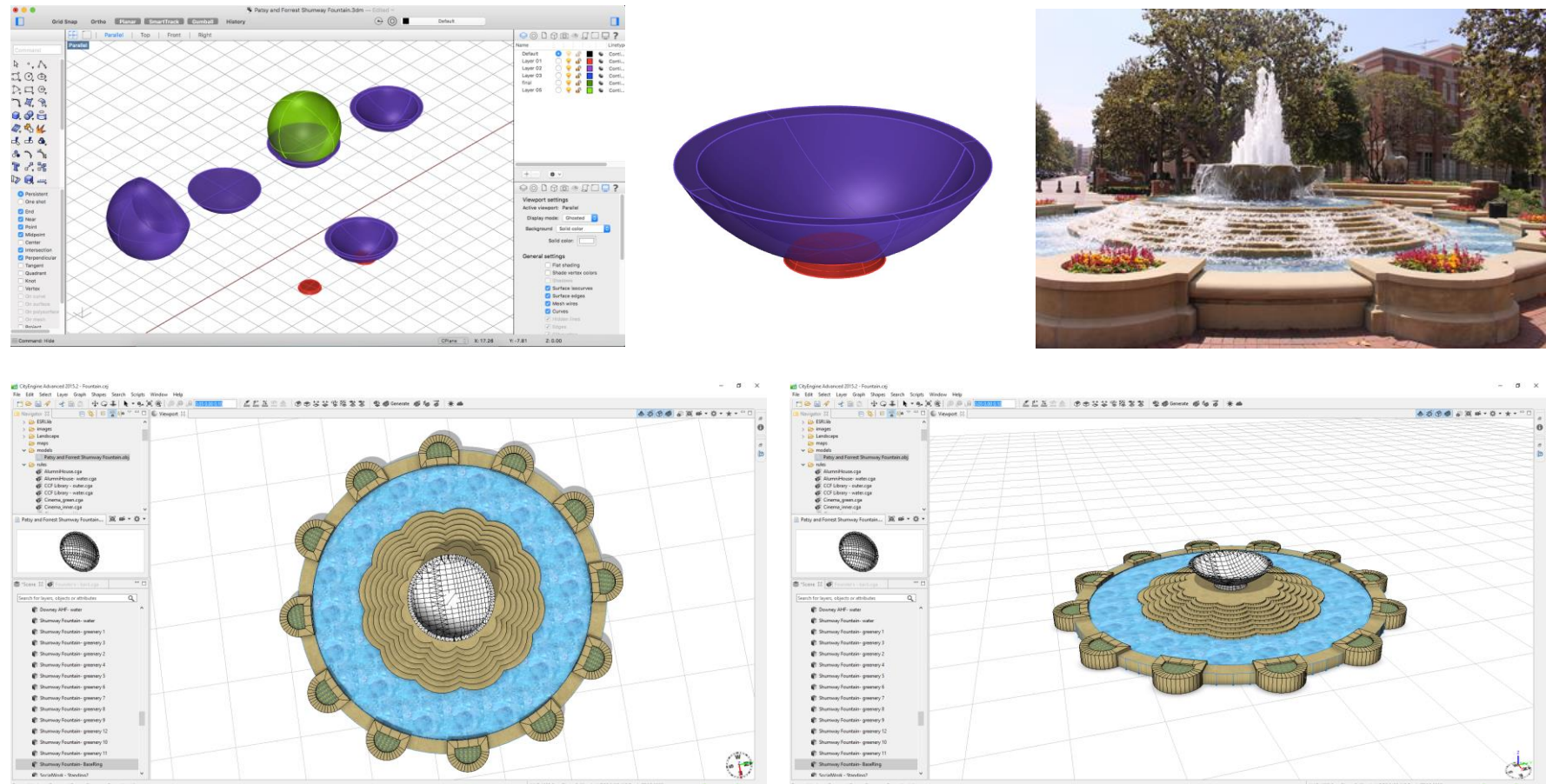

**Constructing bowl for Shumway Fountain. Exported 3D object placed onto completed base and water within CityEngine**

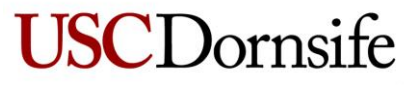

Dana and David Dornsife College of Letters, Arts and Sciences

**SECTION TITLE | 2 3D VISUALIZATION | 17 Spatial Sciences Institute** 

#### **New student projects – Ground cover**

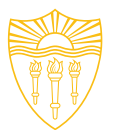

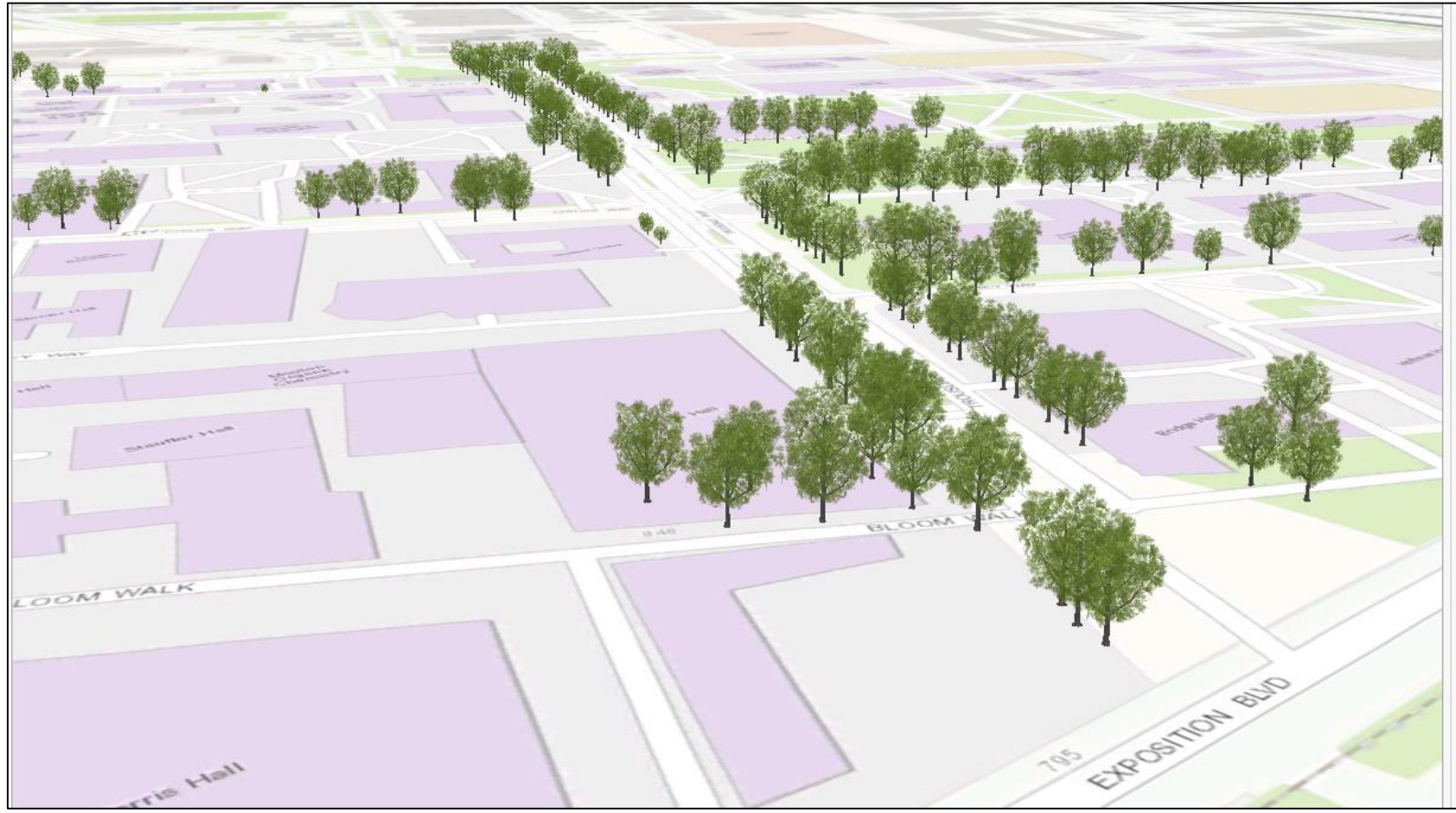

**Modeling trees with regression equations by species (n = 200-600) to achieve varied sizes**

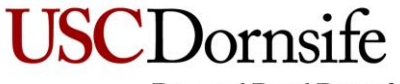

Dana and David Dornsife College of Letters, Arts and Sciences

**SECTION TITLE | 2 3D VISUALIZATION | 18 Spatial Sciences Institute** 

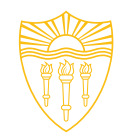

# **Challenges**

- o Esri's constantly changing and evolving technology protocols and platforms on which this kind of work is performed and displayed
	- **CityEngine**
	- ArcGIS Pro
- Steadily increasing numbers of competing technology options, which are also constantly changing and evolving
- Constantly changing and evolving expectations on the part of current and potential new users as well

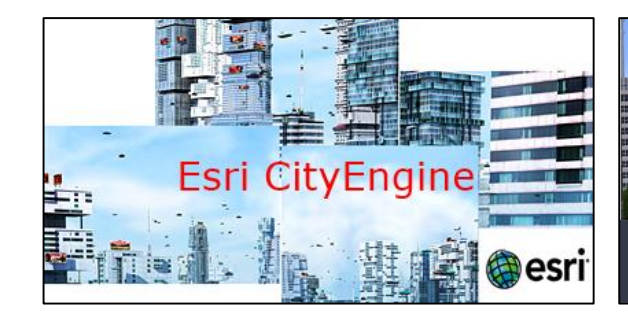

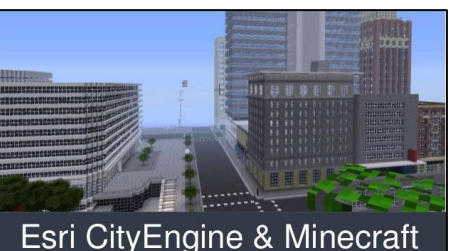

- Engaging Citizens in 3D City Planning -

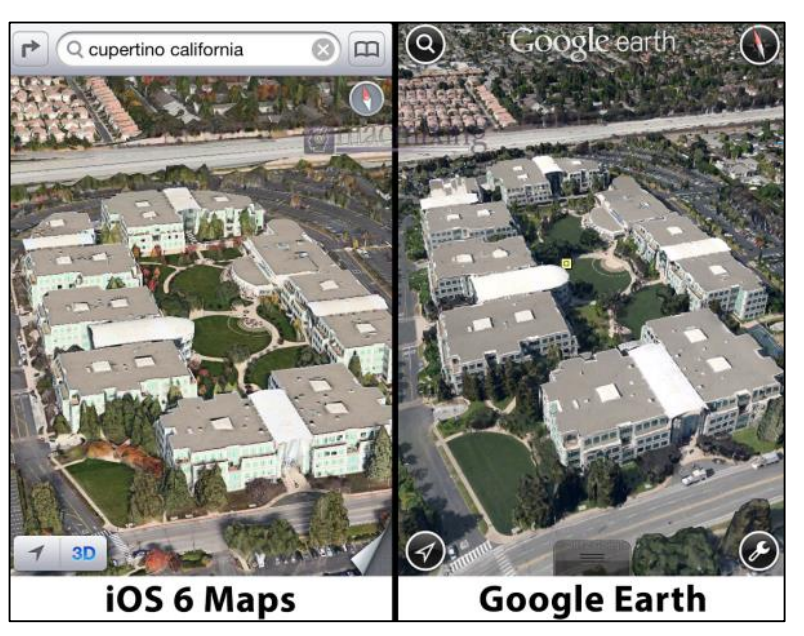

Google Earth's '3D Buildings' VS iOS 6's 'Flyover' POSTED BY : DOM ESPOSITO JULY 26, 2012

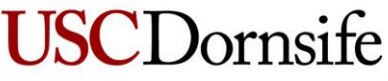

Dana and David Dornsife College of Letters, Arts and Sciences

**SECTION TITLE | 2 3D VISUALIZATION | 19 Spatial Sciences Institute** 

#### **Build Flexible Scenarios Faster**

Compare and analyze building proposals from every angle. See how they fit into your city's overall vision for the future. Make as many scenarios as you need and add modifications.

#### **Rationale is straightforward**

#### **Requires substantial and varied skills**

#### **Create Realistic Context**

See where a proposed building blocks the view, casts shadows, and reflects heat. By making the virtual 3D visualization as real as possible in the design phase, you will avoid costly mistakes in the building phase.

#### **Share Your Urban Plan**

**SCI** Dornsite

Publish your 3D model online. Others can interact with it, understand your urban plan, and participate in improving their community.

#### **Short shelf life**

**Need to continuously update skills**

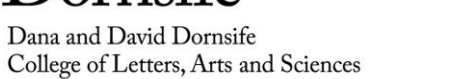

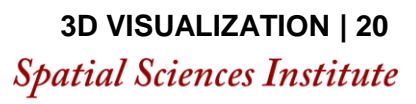

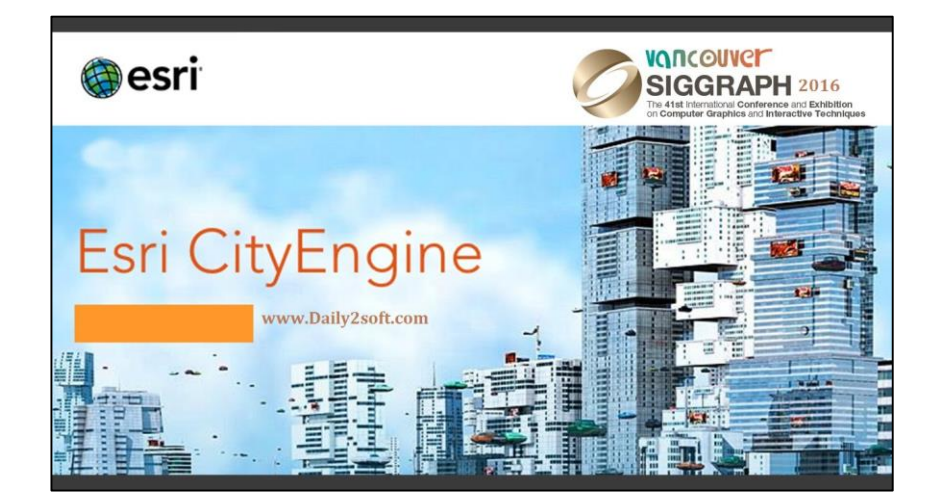

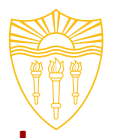

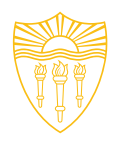

# **Esri's GeoNet and related resources**

00:18 - Exporting high-resolution 3D maps

01:25 - Dynamically altering 3D surfaces after they are published

02:25 - Alternatives to modeling buildings and vegetation with Google Earth 3D

03:08 - Extracting rectangular rooftops from satellite imagery

03:57 - True 3D... is it coming?

05:25 - 3D for ArcGIS Pro roadmap

06:55 - Merges, intersects, and subtract operations on B-REP geometries

08:18 - Is Augmented Reality coming to ArcGIS?

09:16 - Support for extruded polygons in Portal for ArcGIS

10:06 - Best practices for LIDAR-2-multipatch procedure

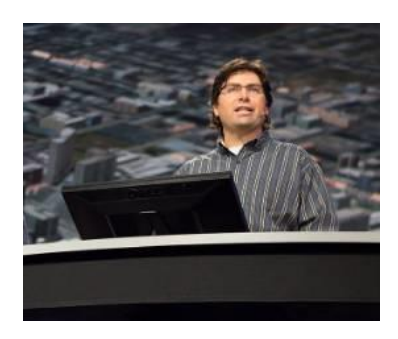

Introducing *Esri Ten For*, a new video series on GeoNet where you can ask our experts anything. For each video our expert will select ten of your questions and answer them to their best ability.

First up is "Ten For a 3D Engineer" with **Nathan Shephard.** Nathan is originally from Bridgetown, Western Australia and has been working at Esri since 1999. He works on the Desktop Software Development Team and specializes in 3D GIS. He is also the inventor of Pixzel Puzzles, "the world's toughest word search puzzle game."

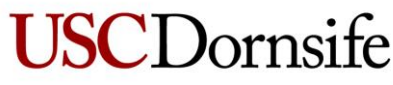

Dana and David Dornsife College of Letters, Arts and Sciences

**3D VISUALIZATION | 21 Spatial Sciences Institute** 

# **Questions**

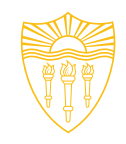

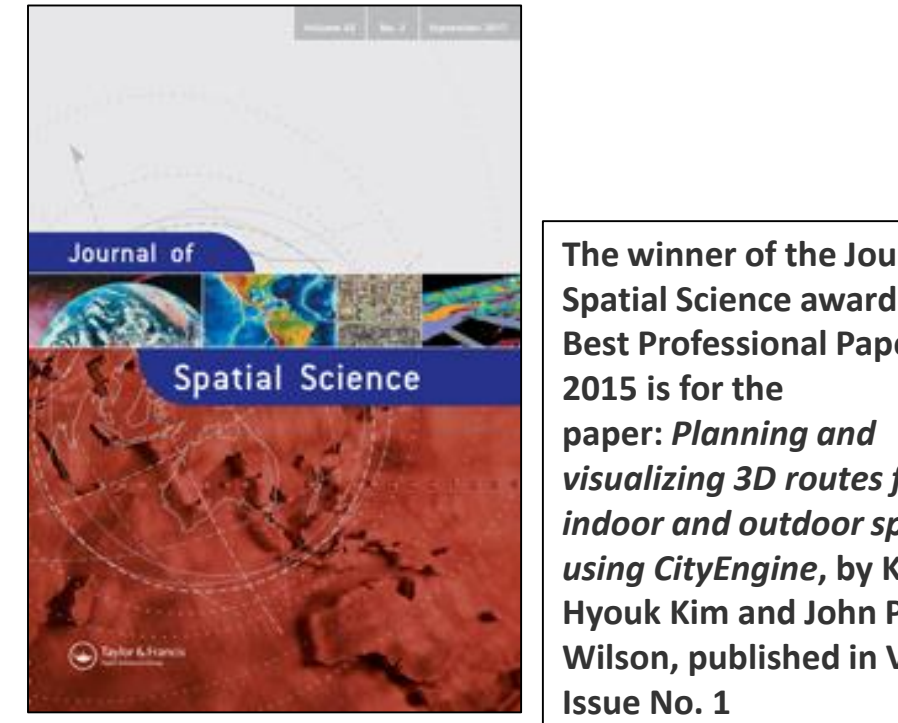

**The winner of the Journal of Spatial Science award for the Best Professional Paper in**  *visualizing 3D routes for indoor and outdoor spaces using CityEngine***, by Kyo-Hyouk Kim and John P. Wilson, published in Vol. 60,** 

**John Wilson | jpwilson@usc.edu | http://spatial.usc.edu**

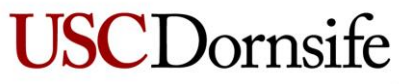

Dana and David Dornsife College of Letters, Arts and Sciences

**SECTION TITLE CLOS | 22 | Spatial Sciences Institute**